iPPK REST API

#### Wersja API v.1 Wersja dokumentacji v.04

#### **Historia dokumentu**

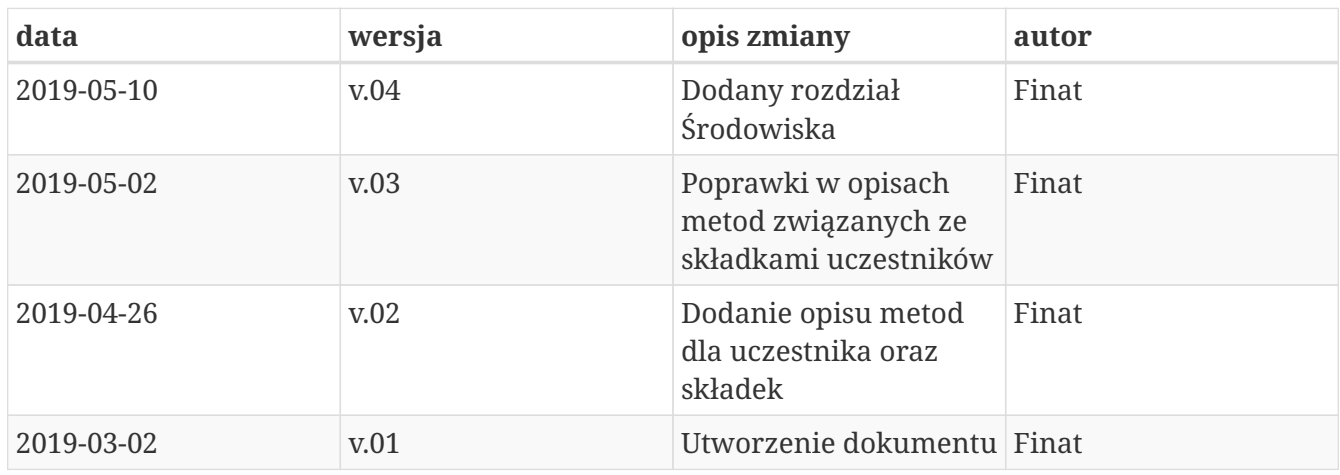

# **Wstęp**

REST API iPPK umożliwia wykonywanie niektórych operacji, związanych z Pracowniczymi Planami Kapitałowymi bez konieczności używania interfejsu graficznego aplikacji iPPK. Wspierane są procesy związane z uczestnikami, ich składkami oraz deklaracjami przez nich składanymi.

# **Środowiska**

Uwaga! Linki, które są widoczne w zapytaniach odnoszą się środowiska, z którego jest pobierana dokumentacja API i są różne dla środowiska produkcyjnego i testowego.

# **Bezpieczeństwo**

W celu zapewnienia bezpieczeństwa danych zastosowano zaawansowane zabezpieczenia przed atakami skryptowymi, atakami podczas autentykacji oraz złośliwym oprogramowaniem. W celu ochrony integralności danych stosowane są kody HMAC, szczegóły w rozdziale "Uwierzytelnianie".

## **Reguły dotyczące dostępu do metod oraz danych**

Dostęp do metod API sterowany jest za pomocą uprawnienia PRACODAWCA\_API. Poziom dostępu do danych uzależniony jest od poziomu uprawnień do poszczególnych oddziałów firmy (o ile zostały zdefiniowane). Jeśli użytkownik z uprawnieniem PRACODAWCA\_API posiada dostęp do wszystkich oddziałów ma on dostęp do danych wszystkich uczestników. Jeśli posiada on uprawnienia tylko do niektórych oddziałów firmy będzie mógł uzyskać dane tylko tych uczestników, którzy są do tych oddziałów przypisani.

## **Uwierzytelnianie**

Uwierzytelnianie do metod API zostało oparte na mechanizmie kryptograficznym wykorzystującym kody HMAC.

Każde zapytanie z żądaniem w celu poprawnej autentykacji musi posiadać:

• nagłówek autoryzacyjny Auth zawierający:

```
`UUID` - unikalny identyfikator użytkownika w iPPK, widoczny na zakładce Moje dane
w aplikacji iPPK
`NIP` - numer identyfikacji podatkowej podmiotu zatrudniającego,którego dotyczą
wysyłane żądania
`HASH` - wyliczony z zawartości żądania
```
oraz

• nagłówek Timestamp, będący wartością numeryczną podawaną w milisekundach. Timestamp kolejnego żądania nie może być mniejszy od poprzedniego.

czyli: Auth: UUID:NIP:HASH Timestamp: timestamp

#### **Algorytm obliczania HASH-u**

W celu wyliczenia HASH-u należy:

**1.** Stworzyć unikalny token składający się z klucza pracownika oraz klucza pracodawcy.

`Klucz pracownika: HdqAAHvoKgekd7MvqYu6vhPSJ4/dQhi6RH7a3WiRv8o` `Klucz pracodawcy: VDAsHxs3JmpZtMZB61YgYgdFZ6hQnPLbb5T9EuggHNE` `Token: HdqAAHvoKgekd7MvqYu6vhPSJ4/dQhi6RH7a3WiRv8o2222VDAsHxs3JmpZtMZB61YgYgdFZ6hQnPLbb5T9Eug gHNE`

**2.** Obliczyć skrót z poniższej wartości za pomocą algorytmu SHA-512 wykorzystując stworzony token.

Timestamp + HTTP\_METHOD + PATH + REQUEST\_BODY

```
`Timestamp` - timestamp użyty w nagłówku
`HTTP METHOD` - Metoda http (GET, POST, ...)
`PATH` - Wartość path wraz z query string użyta w żądaniu, np.
`/api/v1/hmac?key1=value1&key2=value2`
`REQUEST_BODY` - Wartość body wysłana w żądaniu
```
**3.** Wynik zakodować BASE64.

Po wyliczeniu HASH-u należy uzupełnić nagłówek Auth

Dla podanych wartości w przykładzie poprawny HASH to:

sDjjuZek3WhMQzT+O+rKyyPrGYhFK+d4M2HZUVP+vgJQqjnfERhVEViDclsbLqPr6j2uYN+k1fYEYwefHp2P7Q==

Po uzupełnieniu struktura i wartości nagłówków:

```
Auth:F1BAE906FDDD4C5EB2A608CD6AA544BB:5697979526:sDjjuZek3WhMQzT+O+rKyyPrGYhFK+d4M2HZU
VP+vgJQqjnfERhVEViDclsbLqPr6j2uYN+k1fYEYwefHp2P7Q==
Timestamp:1549542150999
```
*Przykładowy kod w języku JAVA:*

```
private static final Charset UTF_8 = StandardCharsets.UTF_8;
private static final String HMAC_SHA512 = "HmacSHA512";
public static String hmacSha512(String value, String key) {
      try {
          SecretKeySpec keySpec = new SecretKeySpec(key.getBytes(UTF_8), HMAC_SHA512);
        Mac mac = Mac.getInstance(HMAC SHA512);
          mac.init(keySpec);
        byte[] bytes = mac.doFinal(value.getBytes(UTF 8));
          return asBase64(bytes);
      } catch (NoSuchAlgorithmException | InvalidKeyException e) {
          throw new RuntimeException(e);
      }
}
private static String asBase64(byte[] bytes) {
      return new String(Base64.getEncoder().encode(bytes), UTF_8);
}
```
*Przykładowy poprawny zestaw nagłówków:*

```
$ curl 'http://twojeppk.pl/api/v1/hmac' -i -X GET \
    -H'Auth:F1BAE906FDDD4C5EB2A608CD6AA544BB:5697979526:sDjjuZek3WhMQzT+O+rKyyPrGYhFK+d4M2HZ
UVP+vgJQqjnfERhVEViDclsbLqPr6j2uYN+k1fYEYwefHp2P7Q==' \
      -H 'Timestamp: 1549542150999'
```
#### **Klucze API**

W celu korzystania z API konieczne jest posiadania klucza pracodawcy i klucza pracownika.

#### **Klucz pracodawcy**

Jest widoczny w aplikacji iPPK na zakładce Administracja → Konfiguracja w polu 'Klucz API pracodawcy'. Należy go skopiować. Możliwe jest wygenerowanie nowego przy użyciu przycisku 'Generuj nowy'. Klucz jest widoczny cały czas.

#### **Klucz pracownika**

Jest widoczny w aplikacji iPPK na zakładce Moje dane, dla pracownika z uprawnieniem PRACODAWCA\_API. Należy go skopiować. Możliwe jest wygenerowanie nowego przy użyciu przycisku 'Generuj nowy'. Klucz jest widoczny tylko raz.

#### **Obsługa błędów**

W przypadku niepoprawnej autoryzacji z powodu błędnych nagłówków, struktury lub błędnych kluczy zostanie zwrócony request z odpowiednim kodem błędu w polu 'status', np.

```
HTTP/1.1 401 Unauthorized
Pragma: no-cache
Content-Length: 20
X-XSS-Protection: 1; mode=block
Expires: 0
X-Frame-Options: DENY
X-Content-Type-Options: nosniff
Content-Type: application/json;charset=UTF-8
Cache-Control: no-cache, no-store, max-age=0, must-revalidate
{
    "status" : 101
}
```
#### **Kody błędów:**

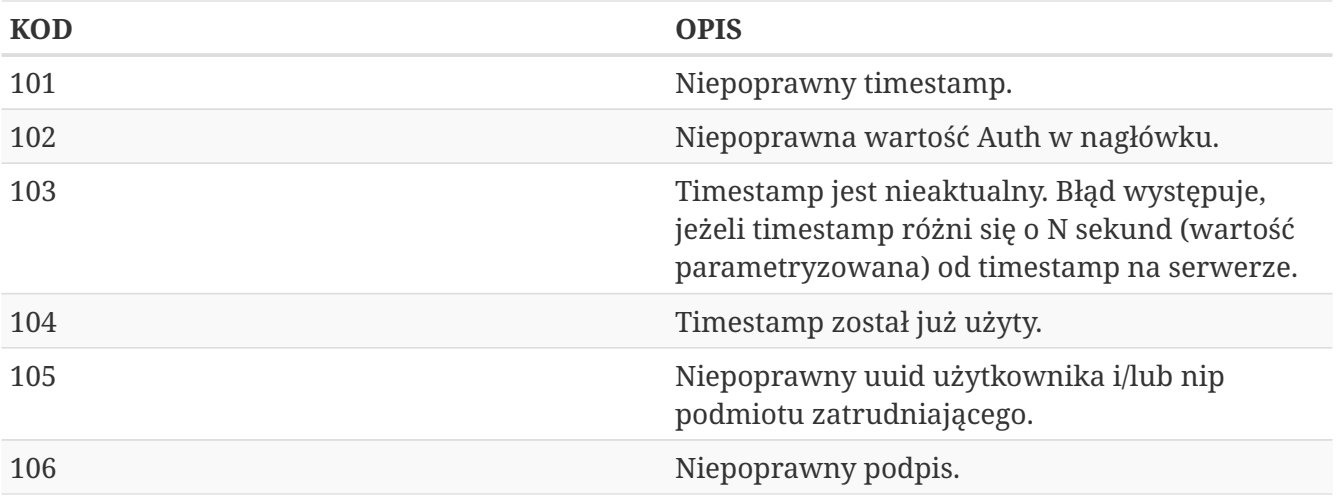

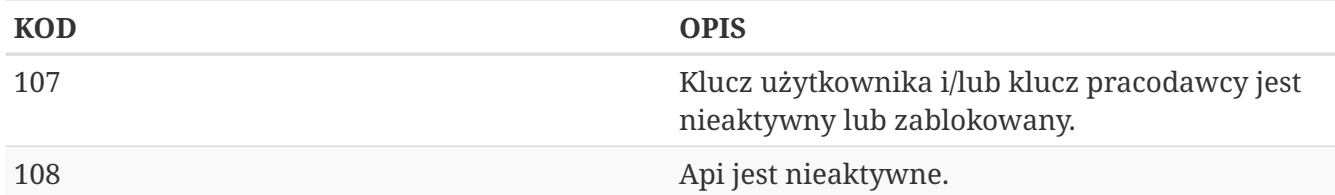

## **Uczestnik API**

Lista metod API umożliwiających wykonywanie operacji związanych z uczestnikami PPK poniżej.

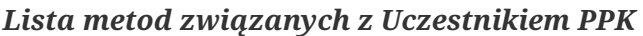

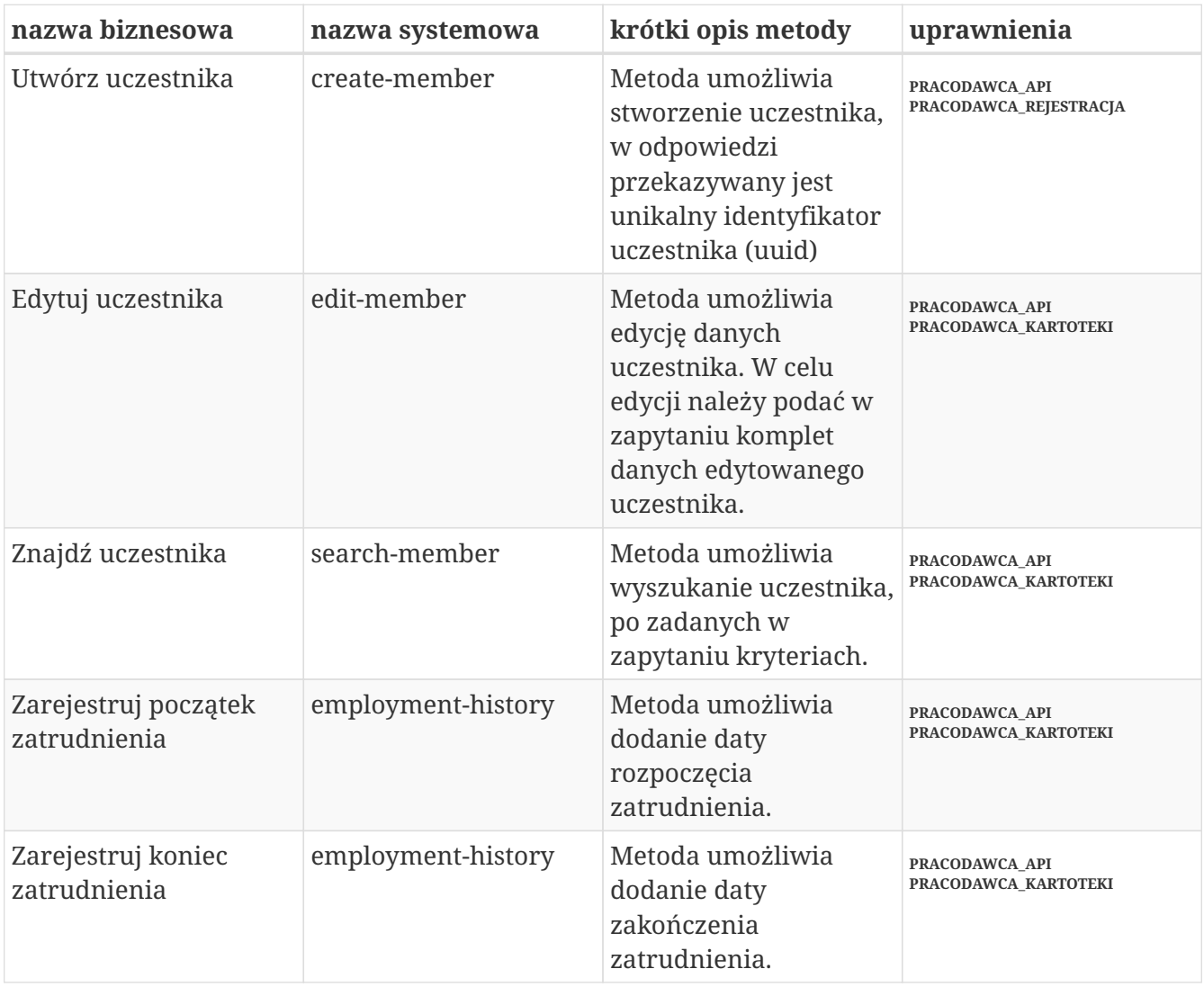

Oprócz uprawnień, koniecznych, aby móc używać metod wymienionych w tabeli, konieczne jest posiadanie kluczy API pracodawcy oraz pracownika. Informacja gdzie znaleźć klucze w rozdziale "Klucze API".

Poniżej szczegółowa specyfikacja metod związanych z Uczestnikiem PPK.

### **Utwórz uczestnika**

Metoda umożliwia stworzenie uczestnika, w tym celu należy w zapytaniu przekazać dane wyszczególnione w Szczegółach zapytania (poniżej). W odpowiedzi iPPK przekazuje unikalny identyfikator stworzonego uczestnika (uuid) - opisano w Szczegółach zapytania.

Podczas zapisywania danych uczestnika wykonywane są następujące walidacje:

- czy w polach: imię, drugie imię, nazwisko, miejscowość, ulica znajdują się dopuszczalne znaki,
- weryfikacja numeru PESEL,
- zgodność daty urodzenia z PESEL dla obywatelstwa PL,
- czy wypełnione pole PESEL dla obywatelstwa PL,
- czy pracownik jest zatrudniony,
- czy wypełnione są pola Typ dokumentu tożsamości oraz Numer dokumentu tożsamości, w przypadku, gdy są one wymagane. Wymagalność danych dokumentu tożsamości jest sterowana przez Instytucję Finansową, skontaktuj się z nią, jeśli nie wiesz czy jest wymagana dla Twojej firmy.

#### **Wymagane uprawnienia:**

- PRACODAWCA\_API,
- PRACODAWCA\_REJESTRACJA

Działanie metody obejmuje również weryfikację, czy użytkownik rejestrujący posiada uprawnienia do przynajmniej jednego oddziału dodawanego uczestnika, (czy posiada uprawnienie REJESTRACJA do oddziału pracownika lub oddziału nadrzędnego).

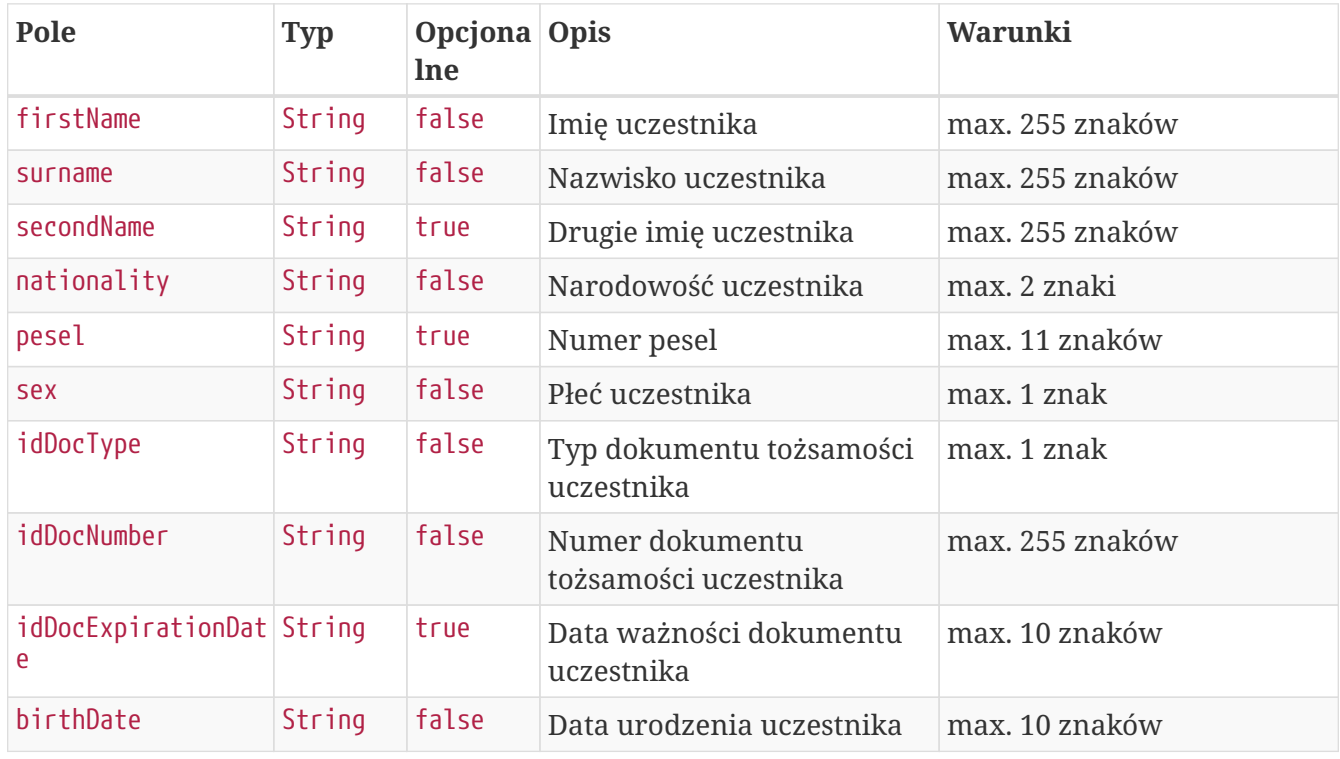

#### **Szczegóły zapytania**

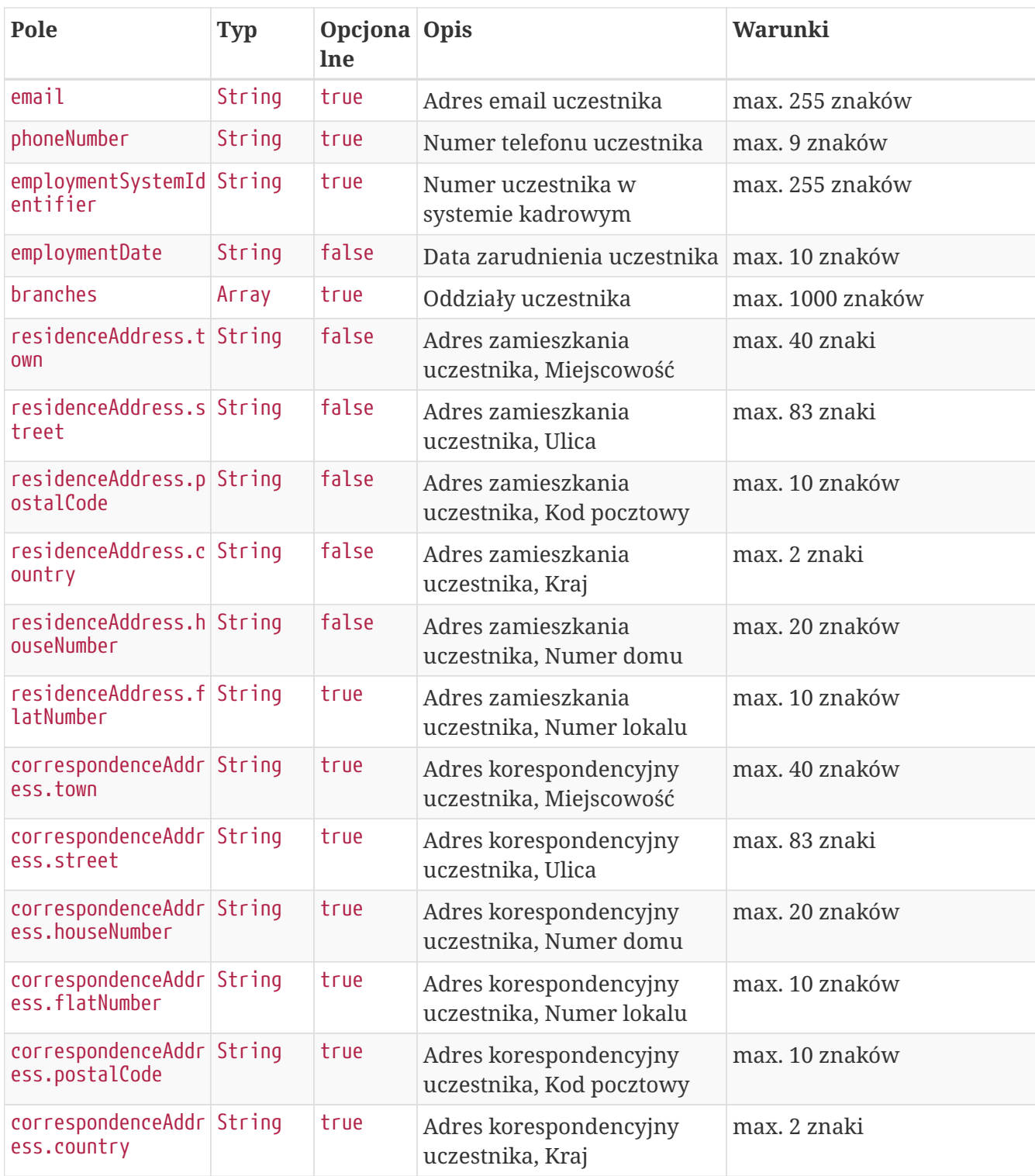

#### **Przykładowe zapytanie**

```
POST /api/v1/members HTTP/1.1
Host: ippk-test.finat.pl
Content-Type: application/json
Content-Length: 898
Auth:
FD6758A317A046D3A376B0A2465E4528:5697979526:nAlwBPNsXxF46MqlWYRuXLovkWlcFLaufYQboLWt5t
QVQ3MssR6TXlXJNRyUB1DKfzsYj19Z1Ws6oFdyXvvG/Q==
Timestamp: 1558425537146
{
      "branches": [
      ],
      "correspondenceAddress": {
          "town": "TestoweMiasto",
          "street": "TestowaUlica",
          "postalCode": "05-210",
          "country": "PL",
          "houseNumber": "12",
          "flatNumber": "11"
      },
      "nationality": "PL",
      "residenceAddress": {
          "town": "TestoweMiasto",
          "street": "TestowaUlica",
          "postalCode": "05-210",
          "country": "PL",
          "houseNumber": "12",
          "flatNumber": "11"
      },
      "birthDate": "1989-04-11",
      "firstName": "TestName",
      "sex": "K",
      "idDocNumber": "111111",
      "surname": "TestSurname",
      "employmentSystemIdentifier": "11111",
      "idDocExpirationDate": "2019-05-21",
      "email": "testmail@test.pl",
      "phoneNumber": "111111111",
      "employmentDate": "2019-05-21",
      "pesel": "89041161301",
      "idDocType": "P",
      "secondName": "TestSecondName"
}
```
#### **Szczegóły odpowiedzi**

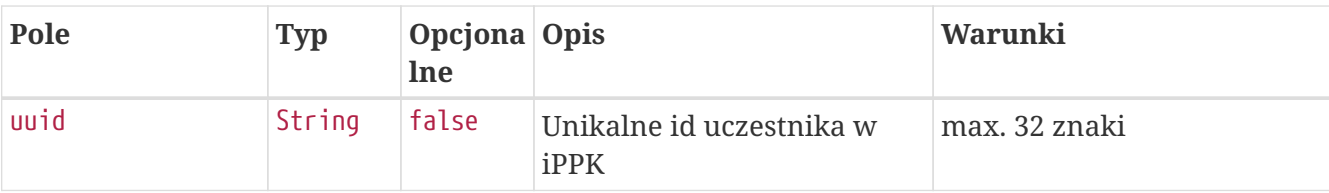

#### **Przykładowa odpowiedź**

```
HTTP/1.1 201 Created
Pragma: no-cache
X-XSS-Protection: 1; mode=block
Expires: 0
X-Frame-Options: DENY
X-Content-Type-Options: nosniff
Content-Length: 49
Content-Type: application/json;charset=UTF-8
Cache-Control: no-cache, no-store, max-age=0, must-revalidate
{
    "uuid" : "A38699E10EDF411291FEAA7AA26B98F5"
}
```
### **Edytuj dane uczestnika**

Metoda umożliwia edycję danych uczestnika. Może być wykonana przez użytkownika aplikacji posiadającego uprawniania, do co najmniej jednego oddziału, do którego jest przypisany uczestnik.

Podczas zapisywania danych uczestnika wykonywane są następujące walidacje:

- czy w polach: imię, drugie imię, nazwisko, miejscowość, ulica znajdują się dopuszczalne znaki,
- weryfikacja poprawnoścI numeru PESEL,
- zgodność daty urodzenia z PESEL dla obywatelstwa PL,
- czy wypełnione pole PESEL dla obywatelstwa PL,
- czy pracownik jest zatrudniony,
- czy wypełnione są pola Typ dokumentu tożsamości oraz Numer dokumentu tożsamości, w przypadku, gdy są one wymagane. Wymagalność danych dokumentu tożsamości jest sterowana przez Instytucję Finansową, skontaktuj się z nią, jeśli nie wiesz czy jest wymagana dla Twojej firmy.

#### **Wymagane uprawnienia:**

- PRACODAWCA\_API,
- PRACODAWCA\_KARTOTEKI.

W celu edycji danych uczestnika należy podać w zapytaniu komplet jego danych (patrz Szczegóły zapytania).

W przypadku sukcesu system zwróci status HTTP 204.

#### **Szczegóły zapytania**

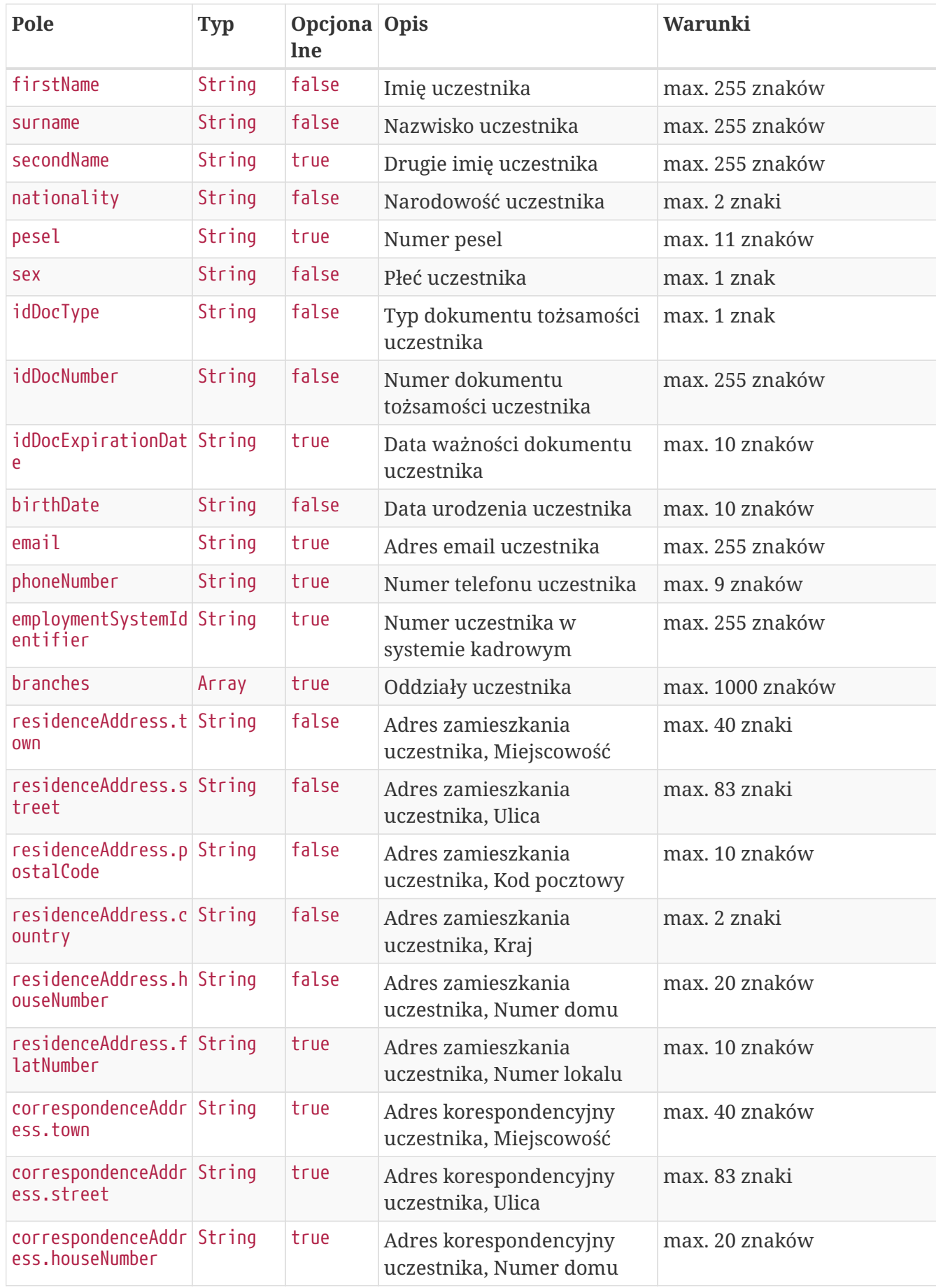

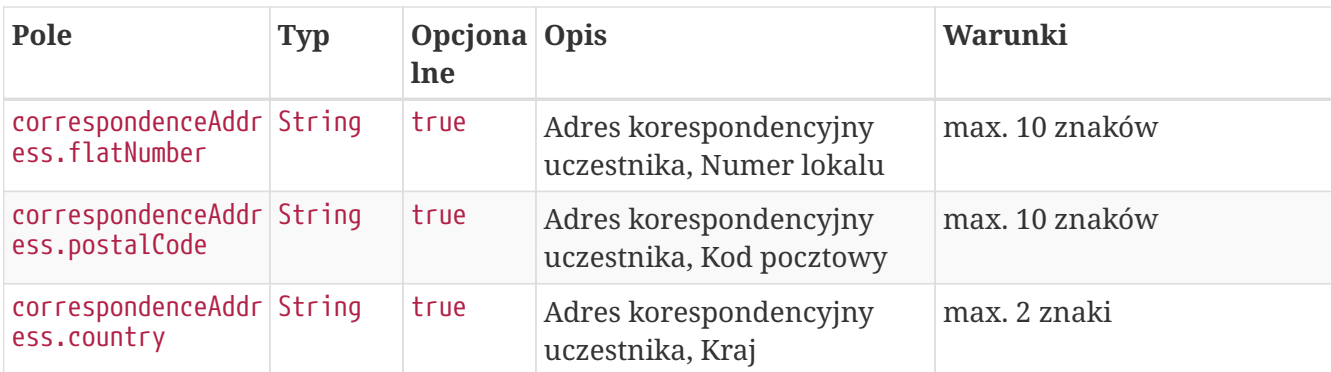

#### **Przykładowe zapytanie**

```
PUT /api/v1/members/A8BDF9B6FFB94B95AA8490B9089AD1EE HTTP/1.1
Timestamp: 1558425537353
Host: ippk-test.finat.pl
Content-Length: 869
Content-Type: application/json
Auth:
FD6758A317A046D3A376B0A2465E4528:5697979526:TK7U4nVLHlIhuLiURBunoOYlwXSQ/foBffKs8Ot/EK
6PXU+NB0gB51kb/mKCeuOBcYmOtcRxCZwZNnrpHOobDg==
{
      "branches": [
      ],
      "correspondenceAddress": {
          "town": "TestoweMiasto",
          "street": "TestowaUlica",
          "postalCode": "05-210",
          "country": "PL",
          "houseNumber": "12",
          "flatNumber": "11"
      },
      "nationality": "PL",
      "residenceAddress": {
          "town": "TestoweMiasto",
          "street": "TestowaUlica",
          "postalCode": "05-210",
          "country": "PL",
          "houseNumber": "12",
          "flatNumber": "11"
      },
      "birthDate": "1989-04-11",
      "firstName": "UpdatedTestName",
      "sex": "K",
      "idDocNumber": "111111",
      "surname": "TestSurname",
      "employmentSystemIdentifier": "11111",
      "idDocExpirationDate": "2019-05-21",
      "email": "testmail@test.pl",
      "phoneNumber": "111111111",
      "pesel": "89041161301",
      "idDocType": "P",
      "secondName": "TestSecondName"
}
```
#### **Przykładowa odpowiedź**

HTTP/1.1 204 No Content Pragma: no-cache X-XSS-Protection: 1; mode=block Expires: 0 X-Frame-Options: DENY X-Content-Type-Options: nosniff Cache-Control: no-cache, no-store, max-age=0, must-revalidate

### **Znajdź uczestnika**

Metoda umożliwia wyszukanie uczestnika po podanych w zapytaniu kryteriach wyszukiwania i pobranie jego danych z iPPK. Kryteria, po których można zapytać o uczestnika wymienione w Szczegółach zapytania. Zestaw zwracanych danych w Szczegółach odpowiedzi.

#### **Wymagane uprawnienia:**

- PRACODAWCA\_API,
- PRACODAWCA\_KARTOTEKI.

Działanie metody obejmuje również weryfikację, czy użytkownik wyszukujący uczestników przez API posiada uprawnienia do oddziałów uczestnika, (czy posiada uprawnienie KARTOTEKI do oddziału pracownika).

![](_page_13_Picture_204.jpeg)

#### **Szczegóły zapytania**

#### **Przykładowe zapytanie**

```
POST /api/v1/members/search HTTP/1.1
Auth:
FD6758A317A046D3A376B0A2465E4528:5697979526:wbr9dBY/mlmPlxf6Tz1oA0JXIqLDy/Trm185w6n5T/
y4vsyjYkON9EVw643d/gjZvVOCS00kAxm9TQXmNLAZFA==
Host: ippk-test.finat.pl
Content-Length: 180
Timestamp: 1558425536864
Content-Type: application/json
{
      "creationDateFrom": null,
      "creationDateTo": null,
      "employeeIdentifier": null,
      "idDocNumber": null,
      "uuid": null,
      "pesel": null,
      "memberStatus": null
}
```
#### **Szczegóły odpowiedzi**

![](_page_14_Picture_259.jpeg)

![](_page_15_Picture_363.jpeg)

#### **Przykładowa odpowiedź**

```
HTTP/1.1 200 OK
Pragma: no-cache
X-XSS-Protection: 1; mode=block
Expires: 0
X-Frame-Options: DENY
X-Content-Type-Options: nosniff
Content-Length: 1031
Content-Type: application/json;charset=UTF-8
Cache-Control: no-cache, no-store, max-age=0, must-revalidate
{
    "members" : [ {
      "uuid" : "14E7A53A513C43538CB7A4871FD9177B",
      "firstName" : "TESTNAME",
      "secondName" : "TESTSECONDNAME",
      "surname" : "TESTSURNAME",
      "pesel" : "89041161301",
      "idDocType" : "P",
      "idDocNumber" : "111111",
      "idDocExpirationDate" : "2019-05-21",
      "employeeIdentifier" : "11111",
      "creationDate" : "2019-05-21",
      "sex" : "FEMALE",
      "email" : "TESTMAIL@TEST.PL",
      "phoneNumber" : "111111111",
      "status" : "REGISTERED",
      "registerAddress" : {
        "type" : "R",
        "street" : "TESTOWAULICA",
        "town" : "TESTOWEMIASTO",
        "houseNumber" : "12",
        "flatNumber" : "11",
        "postcode" : "05-210",
        "country" : "PL"
      },
      "correspondenceAddress" : {
        "type" : "C",
         "street" : "TESTOWAULICA",
        "town" : "TESTOWEMIASTO",
        "houseNumber" : "12",
        "flatNumber" : "11",
        "postcode" : "05-210",
        "country" : "PL"
      },
      "employment" : [ {
        "startDate" : "2019-05-21",
        "endDate" : null
      } ]
    } ]
}
```
### **Zarejestruj początek zatrudnienia**

Metoda umożliwia dodanie początku zatrudnienia. Może być wykonana przez użytkownika aplikacji posiadającego uprawnienia, do co najmniej jednego oddziału, do którego jest przypisany uczestnik.

Podczas zapisywania danych wykonywane są następujące walidacje:

- czy istnieje już w systemie pracownik, z takim samym zestawem danych identyfikacyjnych,
- czy data początku zatrudnienia jest wcześniejsza niż data końca zatrudnienia.

#### **Wymagane uprawnienia:**

- PRACODAWCA\_API,
- PRACODAWCA\_KARTOTEKI

W celu zarejestrowania początku zatrudnienia należy podać UUID uczestnika i datę (patrz szczegóły zapytania).

W przypadku sukcesu system zwróci status HTTP 204.

W przypadku wystąpienia błędu zostanie zwrócony komunikat "Nie udało się zarejestrować początku zatrudnienia." wraz z opisem błędu:

- **Brak uprawnień** jeśli użytkownik nie ma uprawnień do danych pracownika
- **Pracownik jest już zatrudniony** jeśli istnieje data początku zatrudnienia, ale brak daty końca zatrudnienia.
- **Data początku zatrudnienia musi być wcześniejsza od daty końca zatrudnienia** jeśli data początku zatrudnienia jest późniejsza niż data końca zatrudnienia.

#### **Szczegóły zapytania**

![](_page_17_Picture_140.jpeg)

#### **Przykładowe zapytanie**

```
POST /api/v1/members/EFCE1EA0EAE7441AB0C95A67192BB255/employment-history HTTP/1.1
Host: ippk-test.finat.pl
Auth:
FD6758A317A046D3A376B0A2465E4528:5697979526:ryDYT3z5zSTpJWHE0mv4bVLbnRdEnOFKY1Js3+Px31
akRsr10FTDRMPHIezh6sqFtY2owLBhXenx1Yy5E9PVew==
Content-Length: 43
Content-Type: application/json
Timestamp: 1558425538008
{
      "startEmploymentDate": "2019-05-22"
}
```
#### **Przykładowa odpowiedź**

```
HTTP/1.1 422 Unprocessable Entity
Pragma: no-cache
X-XSS-Protection: 1; mode=block
Expires: 0
X-Frame-Options: DENY
X-Content-Type-Options: nosniff
Content-Type: application/json;charset=UTF-8
Cache-Control: no-cache, no-store, max-age=0, must-revalidate
Content-Length: 167
{
    "remoteErrors" : [ {
      "fieldName" : "general-error",
      "message" : "Data początku zatrudnienia musi być późniejsza niż data końca
zatrudnienia."
    } ]
}
```
### **Zarejestruj koniec zatrudnienia**

Metoda umożliwia dodanie początku zatrudnienia. Może być wykonana przez użytkownika aplikacji posiadającego uprawnienia, do co najmniej jednego oddziału, do którego jest przypisany uczestnik.

Podczas zapisywania danych wykonywane są następujące walidacje:

- czy pracownik nie jest zatrudniony (istnieje data końca zatrudnienia, nie istnieje data początku zatrudnienia przyszła w stosunku do daty początku zatrudnienia). Jeśli nie jest zatrudniony komunikat: "Pracownik nie jest już zatrudniony."
- czy data końca zatrudnienia nie jest wcześniejsza niż data początku zatrudnienia. Jeśli jest komunikat: "Data końca zatrudnienia musi być późniejsza od daty początku zatrudnienia."

#### **Wymagane uprawnienia:**

- PRACODAWCA\_API,
- PRACODAWCA\_KARTOTEKI.

W celu dodania daty końca zatrudnienia należy podać UUID pracownika i datę (patrz szczegóły zapytania).

W przypadku sukcesu system zwróci status HTTP 204.

W przypadku wystąpienia błędu zostanie zwrócony komunikat "Nie udało się zarejestrować końca zatrudnienia." wraz z opisem błędu:

- **Brak uprawnień** jeśli użytkownik nie ma uprawnień do danych pracownika
- **Pracownik nie jest już zatrudniony** jeśli istnieje data końca zatrudnienia, ale nie istnieje data początku zatrudnienia przyszła w stosunku do niej.
- **Data końca zatrudnienia musi być późniejsza od daty początku zatrudnienia** jeśli data końca zatrudnienia jest wcześniejsza niż data początku zatrudnienia.

#### **Szczegóły zapytania**

![](_page_19_Picture_139.jpeg)

#### **Przykładowe zapytanie**

```
PATCH /api/v1/members/BD9E0E57A6D04D538F47E8C1B8C0303E/employment-history HTTP/1.1
Host: ippk-test.finat.pl
Auth:
FD6758A317A046D3A376B0A2465E4528:5697979526:hC4GeSEHpJgVDfQTShBzZSl376hX0ir7IMBfC6UoPR
i+YMCoGDRzHjspmsCKD5iaiO7Pgb45iyZYRo9Zf2OOVA==
Content-Type: application/json
Timestamp: 1558425537645
Content-Length: 37
{
      "endEmployment": "2019-05-26"
}
```
**Przykładowa odpowiedź**

```
HTTP/1.1 422 Unprocessable Entity
Content-Length: 173
Pragma: no-cache
X-XSS-Protection: 1; mode=block
Expires: 0
X-Frame-Options: DENY
X-Content-Type-Options: nosniff
Content-Type: application/json;charset=UTF-8
Cache-Control: no-cache, no-store, max-age=0, must-revalidate
{
    "remoteErrors" : [ {
      "fieldName" : "general-error",
      "message" : "Data końca zatrudnienia nie może być wcześniejsza niż data początku
zatrudnienia."
   } ]
}
```
# **Dyspozycje API**

Lista metod API umożliwiających wykonywanie operacji związanych z deklaracjami składanymi przez uczestników PPK poniżej.

*Lista metod związanych z deklaracjami*

| nazwa biznesowa                      | nazwa systemowa | krótki opis metody                                                                                  | uprawnienia                             |
|--------------------------------------|-----------------|----------------------------------------------------------------------------------------------------|-----------------------------------------|
| Zarejestruj dyspozycję               | create-order    | Metoda umożliwia<br>rejestrację deklaracji<br>uczestnika PPK.                                       | PRACODAWCA API<br>PRACODAWCA DYSPOZYCJE |
| Pobierz listę dyspozycji             | orders          | Metoda umożliwia<br>pobranie listy i<br>szczegóły dyspozycji<br>złożonych przez<br>uczestników PPK. | PRACODAWCA API<br>PRACODAWCA DYSPOZYCJE |
| Pobierz PDF dyspozycji               | search-order    | Metoda umożliwia<br>pobranie pliku<br>deklaracji o<br>wskazanym uuidzie                             | PRACODAWCA API<br>PRACODAWCA DYSPOZYCJE |
| Zmień status dyspozycji status-order |                 | Metoda umożliwia<br>zmianę statusu<br>dyspozycji na podany<br>w zapytaniu.                          | PRACODAWCA API<br>PRACODAWCA_DYSPOZYCJE |

Oprócz uprawnień, koniecznych, aby móc używać metod wymienionych w tabeli, konieczne jest posiadanie kluczy API pracodawcy oraz pracownika. Informacja gdzie znaleźć klucze w rozdziale "Klucze API".

## **Zarejestruj dyspozycję**

Metoda umożliwia zarejestrowanie dyspozycji złożonej przez uczestnika PPK:

- zmiana składki dodatkowej uczestnika,
- zmiana składki podstawowej uczestnika,
- rezygnacji uczestnika z oszczędzania w PPK,
- powrotu uczestnika do PPK.

Podczas zapisywania dyspozycji wykonywane są następujące walidacje:

- czy uczestnik, którego dotyczy dyspozycja jest zarejestrowany w systemie,
- czy uczestnik, którego dotyczy dyspozycja ma status '**Zgłoszony**',
- czy istnieje już w systemie dyspozycja tego samego typu o statusie uniemożliwiającym złożenie nowej, czyli 'Nowa', 'Do wydruku', 'Do zatwierdzenia',
- jeśli uzupełniono PESEL czy jest on poprawny,
- czy uczestnik, którego dotyczy dyspozycja nadal jest zatrudniony.

#### **Wymagane uprawnienia:**

- PRACODAWCA\_API,
- PRACODAWCA\_DYSPOZYCJE.

W zapytaniu należy przekazać dane uczestnika oraz typ dyspozycji, jaka została złożona (patrz: Szczegóły zapytania).

W odpowiedzi przekazywany jest unikalny identyfikator dyspozycji w iPPK (patrz: Szczegóły odpowiedzi)

Działanie metody obejmuje również weryfikację, czy użytkownik pobierający dyspozycję posiada uprawnienia do oddziałów uczestnika, którego deklarację chce pobrać (czy posiada uprawnienie DYSPOZYCJE do oddziału pracownika).

## **Szczegóły zapytania**

![](_page_21_Picture_174.jpeg)

![](_page_22_Picture_237.jpeg)

![](_page_23_Picture_130.jpeg)

### **Przykładowe zapytanie**

```
POST /api/v1/orders HTTP/1.1
Accept-Language: pl
Host: ippk-test.finat.pl
Timestamp: 1558425695364
Auth:
FD6758A317A046D3A376B0A2465E4528:5697979526:nVxnuOYwRTsqZHdt3hTki69f9X7FX26OCWmGg1xVDI
gh+DcfWFgNvq2mYVXB0ynoGpagBhmVkrVaKeN8GkssCw==
Content-Type: application/json
Content-Length: 464
{
      "orderType": "CHANGE_BASIC",
      "memberUuid": "4DD92A7E026E46C39C175AA286D668FE",
      "contributionValue": 1,
      "placingDate": "2019-01-21",
      "orderMaker": {
          "street": "Testowa",
          "idDocNumber": "BTC524539",
          "country": "PL",
          "surname": "TestCzlowiek",
          "name": "Jacek",
          "idDocType": "D",
          "city": "Warszawa",
          "houseNumber": "1",
          "postal": "02-121",
          "flatNumber": "11"
      }
}
```
#### **Szczegóły odpowiedzi**

![](_page_24_Picture_124.jpeg)

#### **Przykładowa odpowiedź**

```
HTTP/1.1 200 OK
Pragma: no-cache
X-XSS-Protection: 1; mode=block
Expires: 0
X-Frame-Options: DENY
X-Content-Type-Options: nosniff
Content-Length: 49
Content-Type: application/json;charset=UTF-8
Cache-Control: no-cache, no-store, max-age=0, must-revalidate
{
    "uuid" : "68280C0217524BFBAEE30C5D40664C6C"
}
```
#### **Przykładowe błędne zapytanie**

```
POST /api/v1/orders HTTP/1.1
Accept-Language: pl
Host: ippk-test.finat.pl
Timestamp: 1558425695616
Auth:
FD6758A317A046D3A376B0A2465E4528:5697979526:zamMNGThdcOypl2rDca5GbMzpHJNZMeMOwQjqqdOuO
Kq+QewVG9qpJnpFVRcCeInDqDHXR/7dusFyJyQ3WKAoQ==
Content-Type: application/json
Content-Length: 459
{
      "orderType": "INVALID",
      "memberUuid": "A12D8ED84B8B4A2CAAB1B6553AC0ECA8",
      "contributionValue": 1,
      "placingDate": "2019-01-21",
      "orderMaker": {
          "street": "Testowa",
          "idDocNumber": "BTC524539",
          "country": "PL",
          "surname": "TestCzlowiek",
          "name": "Jacek",
          "idDocType": "D",
          "city": "Warszawa",
          "houseNumber": "1",
          "postal": "02-121",
          "flatNumber": "11"
      }
}
```
#### **Przykładowa odpowiedź na błędne zapytanie**

```
HTTP/1.1 422 Unprocessable Entity
Pragma: no-cache
X-XSS-Protection: 1; mode=block
Expires: 0
X-Frame-Options: DENY
X-Content-Type-Options: nosniff
Content-Length: 117
Content-Type: application/json;charset=UTF-8
Cache-Control: no-cache, no-store, max-age=0, must-revalidate
{
    "remoteErrors" : [ {
      "fieldName" : "orderType",
      "message" : "Typ zlecenia nie jest obsługiwany."
   } ]
}
```
#### **Opis struktury błędów**

![](_page_26_Picture_165.jpeg)

## **Pobierz listę dyspozycji**

Metoda umożliwia pobranie listy i szczegółów deklaracji złożonych przez uczestników PPK.

#### **Wymagane uprawnienia:**

- PRACODAWCA\_API,
- PRACODAWCA\_DYSPOZYCJE.

Działanie metody obejmuje również weryfikację, czy użytkownik pobierający posiada uprawnienia do oddziałów, dla których dyspozycje chce pobrać (czy posiada uprawnienie DYSPOZYCJE do oddziału pracownika).

W celu uzyskania listy dyspozycji można określić kryteria wyszukiwania w zapytaniu. W przypadku nie podania żadnego kryterium zostaną zwrócone wszystkie dyspozycje.

Lista kryteriów, które można przekazać w zapytaniu:

• unikalny identyfikator dyspozycji,

- określić przedział czasowy, w którym deklaracja zostały złożone przez uczestników (data od, data do),
- określić przedział czasowy, w którym deklaracje zostały utworzone w iPPK (data od, data do),
- unikalny identyfikator uczestnika, którego dyspozycje chcemy pobrać,
- kod rodzaju dyspozycji,
- status dyspozycji,
- numer dyspozycji.

W odpowiedzi API iPPK przekaże następujące dane dyspozycji:

- unikalny identyfikator dyspozycji,
- status dyspozycji,
- rodzaj dyspozycji,
- datę utworzenia dyspozycji,
- datę złożenia dyspozycji,
- login użytkownika, który zarejestrował dyspozycję w iPPK,
- numer dyspozycji,
- unikalny identyfikator uczestnika, który złożył dyspozycję.

#### **Szczegóły zapytania**

![](_page_27_Picture_203.jpeg)

![](_page_28_Picture_157.jpeg)

### **Przykładowe zapytanie**

```
POST /api/v1/orders/search HTTP/1.1
Host: ippk-test.finat.pl
Content-Length: 335
Auth:
FD6758A317A046D3A376B0A2465E4528:5697979526:5fFkKU8hCFyoHw9fh05719/G95lbZHty0z7IRYZz6O
JBjTAz76DohUP+ip2D7mAi1QCo9IA1pJ85wfAAJEF5SA==
Timestamp: 1558425695724
Content-Type: application/json
{
      "orderType": "RESIGNATION",
      "dateFrom": "2010-02-02",
      "creationDateFrom": "2010-02-02",
      "creationDateTo": "2019-05-21",
      "orderStatus": "FOR_PRINTING",
      "orderUuid": "43970EC02C964676B2DA4B8018573864",
      "orderNumber": null,
      "dateTo": "2019-05-21",
      "employeeUuid": "EB2597A6CBD5425F87CF418C8277B161"
}
```
#### **Szczegóły odpowiedzi**

![](_page_29_Picture_199.jpeg)

#### **Przykładowa odpowiedź**

```
HTTP/1.1 200 OK
Pragma: no-cache
X-XSS-Protection: 1; mode=block
Expires: 0
X-Frame-Options: DENY
X-Content-Type-Options: nosniff
Content-Length: 314
Content-Type: application/json;charset=UTF-8
Cache-Control: no-cache, no-store, max-age=0, must-revalidate
[ {
    "orderUuid" : "43970EC02C964676B2DA4B8018573864",
    "status" : "FOR_PRINTING",
    "type" : "PRODUCT_RESIGNATION",
    "orderDate" : "2019-05-21",
    "creationDate" : "2019-05-21",
    "orderNumber" : "PPK_D_2019_05_1",
    "memberUuid" : "EB2597A6CBD5425F87CF418C8277B161",
    "applicantLogin" : "empuser@test.pl"
} ]
```
### **Pobierz PDF dyspozycji**

Metoda umożliwia pobranie wydruku pdf wybranej dyspozycji.

#### **Wymagane uprawnienia:**

- PRACODAWCA\_API,
- PRACODAWCA\_DYSPOZYCJE.

Działanie metody obejmuje również weryfikację, czy użytkownik pobierający dyspozycję posiada uprawnienia do oddziałów uczestnika, którego dyspozycję chce pobrać (czy posiada uprawnienie DYSPOZYCJE do oddziału pracownika).

Po podaniu w zapytaniu unikalnego identyfikatora dyspozycji (uuid) przekazywana jest odpowiedź zawierająca binaria pdf oraz nazwę pliku.

#### **Szczegóły zapytania**

```
Table 1. /api/v1/orders/{uuid}
```
![](_page_30_Picture_126.jpeg)

#### **Przykładowe zapytanie**

GET /api/v1/orders/2B2163AE11AC472E9A7741264F154060 HTTP/1.1 Host: ippk-test.finat.pl Auth: FD6758A317A046D3A376B0A2465E4528:5697979526:O76MzCQw9ubRU12Fl9GGbPOGte9iYWoUs+fuVvlc+z SVURNz3g570XE7cdVyyhy56UQI0Wirsh/muvRF8+3UqQ== Timestamp: 1558425694963

#### **Przykładowa odpowiedź**

HTTP/1.1 200 OK Content-Disposition: attachment;filename=PPK\_D\_2019\_2\_101.pdf Content-Type: application/pdf X-Content-Type-Options: nosniff X-XSS-Protection: 1; mode=block Cache-Control: no-cache, no-store, max-age=0, must-revalidate Pragma: no-cache Expires: 0 X-Frame-Options: DENY Content-Length: 16813

## **Zmień status dyspozycji**

Metoda umożliwia zmianę statusu dyspozycji.

#### **Wymagane uprawnienia:**

- PRACODAWCA\_API,
- PRACODAWCA\_DYSPOZYCJE.

W zapytaniu przekazujemy unikalny identyfikator dyspozycji (uuid) oraz jej docelowy status. W odpowiedzi zwracany jest komunikat sukcesu lub porażki, w zależności od tego czy udało się zmienić status.

- "**Zmieniono status dyspozycji.**" (sukces)
- "**Nie udało się zmienić statusu dyspozycji. OPIS BŁĘDU.**" (porażka),

gdzie OPIS BŁĘDU może przyjąć wartość:

- "**Brak uprawnień.**" jeśli użytkownik nie ma uprawnień do danych pracownika
- "**Dyspozycja w międzyczasie zmieniła swój stan. Spróbuj jeszcze raz.**" dla ścieżek:
	- Do wydruku → Do zatwierdzenia,
	- Do zatwierdzenia → Zatwierdzona,
	- Do zatwierdzenia → Anulowana,
	- Do wydruku → Anulowana,

jeśli od momentu wyszukania dyspozycji do zainicjowania zmiany statusu przez API, status dyspozycji ulegnie zmianie.

#### **Przykładowe zapytanie**

```
PATCH /api/v1/orders/A441304D151D42E6AAF03BAACBEEBD63/statuses HTTP/1.1
Host: ippk-test.finat.pl
Auth:
FD6758A317A046D3A376B0A2465E4528:5697979526:juwZvWTeZY39PT3j3d5FPpcKIkLKetj/Bw8rOW1xou
uS68VvIeY8FGwLDFCxBQCpATTysIeAsPy7criVFH30lg==
Timestamp: 1558425695207
Content-Length: 39
Content-Type: application/json
{
      "destinationStatus": "APPROVED"
}
```
#### **Przykładowa odpowiedź**

HTTP/1.1 200 OK Pragma: no-cache X-XSS-Protection: 1; mode=block Expires: 0 X-Frame-Options: DENY X-Content-Type-Options: nosniff Cache-Control: no-cache, no-store, max-age=0, must-revalidate

#### **Szczegóły zapytania**

![](_page_32_Picture_129.jpeg)

## **Składki API**

Lista metod API umożliwiających wykonywanie operacji związanych ze składkami dla uczestników PPK poniżej.

#### *Lista metod związanych ze składkami*

![](_page_33_Picture_214.jpeg)

Oprócz uprawnień, koniecznych, aby móc używać metod wymienionych w tabeli, konieczne jest posiadanie kluczy API pracodawcy oraz pracownika. Informacja gdzie znaleźć klucze w rozdziale "Klucze API".

Poniżej szczegółowa specyfikacja metod związanych ze składkami uczestników PPK.

## **Załaduj paczkę składek**

Metoda umożliwia załadowanie do iPPK paczki zawierającej składki dla uczestników PPK. Jeśli składka uczestnika jest obniżona z powodu zbyt niskich dochodów w danym okresie, należy przekazać w polu 'obniżona' wartość 'true'.

Podczas wykonywania metody wykonywane są następujące walidacje:

- czy poprawny format pliku,
- czy wszystkie wymagane pola zostały wypełnione,
- czy istnieją w systemie uczestnicy, dla których są składki,
- czy dane w polach imię i nazwisko zgodne z danymi w iPPK,
- czy miesiąc składki nie jest przyszły w stosunku do miesiąca obecnego,
- czy podano przynajmniej jedną składkę dla uczestników w pliku,
- czy kwota składki ma dokładnie dwa miejsca po przecinku.

#### **Wymagane uprawnienia:**

- PRACODAWCA\_API,
- PRACODAWCA\_SKLADKI.

Działanie metody obejmuje również weryfikację, czy użytkownik wczytujący paczkę posiada uprawnienia do oddziałów uczestników, których wpłaty znajdują się w pliku (czy posiada uprawnienie SKŁADKI do oddziału pracownika).

Paczka musi posiadać:

- Nazwę o maksymalnej długości 100 znaków,
- Informację o miesiącu, za który są wpłaty,
- Informację o roku, za który są wpłaty,
- Tablicę zawierającą:

![](_page_34_Picture_142.jpeg)

W odpowiedzi zwracany jest unikalny identyfikator paczki ze składkami.

![](_page_34_Picture_143.jpeg)

W celu pobrania szczegółów dotyczących pliku, należy otrzymany uuid przekazać w metodzie **Pobierz status paczki składek oraz listę błędów**.

Po przetworzeniu paczki w aplikacji iPPK, w przypadku gdy proces przebiegł pomyślnie, paczka będzie dostępna z poziomu interfejsu graficznego aplikacji oraz API (metoda **Pobierz listę i szczegóły paczek składek**). Paczki błędne będzie można pobrać jedynie przy użyciu API (metoda **Pobierz listę i szczegóły paczek składek**).

#### **Przykładowe zapytanie**

```
POST /api/v1/contributions HTTP/1.1
Host: ippk-test.finat.pl
Content-Length: 628
Auth:
FD6758A317A046D3A376B0A2465E4528:5697979526:rTOxWPYeZuAj9EJoyVbjohRojkQNm2XwJI9qzP3OBM
DCd5zIOrFJFCeMyvKfDYlK0NPyjTGlwTp7rXyCZjFMeQ==
Content-Type: application/json
Timestamp: 1558425590404
{
      "month": "2",
      "fileName": "file_name",
      "year": "2019",
      "contributions": [
          {
               "additionalMember": 12.46,
               "basicEmployer": 12.90,
               "memberUuid": "85A91E7740E24CC2912C35E56E576EA1",
               "basicMember": 54.12,
               "additionalEmployer": 34.23,
               "basicReduced": "N"
          },
          {
               "additionalMember": 19.46,
               "basicEmployer": 42.90,
               "memberUuid": "85A91E7740E24CC2912C35E56E576EA1",
               "basicMember": 34.12,
               "additionalEmployer": 24.23,
               "basicReduced": "N"
          }
      ]
}
```
#### **Przykładowa odpowiedź**

```
HTTP/1.1 202 Accepted
Pragma: no-cache
X-XSS-Protection: 1; mode=block
Expires: 0
X-Frame-Options: DENY
X-Content-Type-Options: nosniff
Content-Length: 49
Content-Type: application/json;charset=UTF-8
Cache-Control: no-cache, no-store, max-age=0, must-revalidate
{
    "uuid" : "13716BBBCCFA4452855548EFBE5BA559"
}
```
## **Pobierz status paczki składek oraz listę błędów**

Metoda umożliwia pobranie statusu paczki składek, w przypadku, gdy paczka nie została przetworzona z powodu błędnej zawartości, w odpowiedzi oprócz statusu zostanie przekazana lista błędów.

#### **Wymagane uprawnienia:**

- PRACODAWCA\_API,
- PRACODAWCA\_SKLADKI.

W celu pobrania statusu paczki oraz logu błędów należy przekazać w zapytaniu uuid paczki.

W odpowiedzi zostaną przekazane:

- uuid paczki,

- status paczki (jedna z wartości: LOADED - wczytana, IN PROGRESS - w trakcie wczytywania, WRONG - paczka zawiera błędy).

W przypadku, gdy status paczki ma wartość WRONG, w odpowiedzi zostanie przekazana lista błędów, o następującej strukturze:

![](_page_36_Picture_145.jpeg)

### **Pobierz listę i szczegóły paczek składek**

Metoda umożliwia pobranie listy i szczegółów plików z wpłatami wczytanymi do iPPK.

#### **Wymagane uprawnienia:**

- PRACODAWCA\_API,
- PRACODAWCA\_SKLADKI.

W celu pobrania listy plików należy w zapytaniu podać przynajmniej jeden z parametrów:

- unikalny identyfikator pliku(paczki) uuid,
- datę wgrania pliku od,
- datę wgrania pliku do,

• adres e-mail użytkownika,który wgrał plik.

Działanie metody obejmuje również weryfikację, czy użytkownik pobierający paczkę posiada uprawnienia do oddziałów uczestników, których wpłaty znajdują się w pliku (czy posiada uprawnienie SKŁADKI do oddziału pracownika).

Dane, które zostaną przekazane w odpowiedzi uzależnione są od poziomu dostępu do poszczególnych oddziałów firmy użytkownika, który próbuje je pobrać. Jeśli użytkownik posiada uprawnienie PRACODAWCA\_SKLADKI na poziomie root (wszystkie oddziały firmy) uzyska dane o wszystkich plikach z wpłatami. Jeśli uprawnienia użytkownika ograniczone są do niektórych oddziałów, otrzyma on tylko dane o plikach, które zostały przez niego wczytane.

#### **Przykładowe zapytanie**

```
POST /api/v1/contributions/files HTTP/1.1
Host: ippk-test.finat.pl
Auth:
FD6758A317A046D3A376B0A2465E4528:5697979526:3h/MVYlvQttxjXjB9sk52pSQCB6KW7ReIz7tz+eG/T
YrVr1F4uKo2kigEbnIpXJblUM1SV3eA1rOuORXk9sLmg==
Timestamp: 1558425590871
Content-Type: application/json
Content-Length: 122
{
      "fileUuid": null,
      "dateFrom": "2000-01-01",
      "uploaderEmail": "empuser@test.pl",
      "dateTo": "2030-02-02"
}
```
#### **Szczegóły zapytania**

![](_page_37_Picture_177.jpeg)

#### **Przykładowa odpowiedź**

```
HTTP/1.1 200 OK
Pragma: no-cache
X-XSS-Protection: 1; mode=block
Expires: 0
X-Frame-Options: DENY
X-Content-Type-Options: nosniff
Content-Type: application/json;charset=UTF-8
Cache-Control: no-cache, no-store, max-age=0, must-revalidate
Content-Length: 893
{
    "contributionFiles" : [ {
      "fileUuid" : "E59B30EDEA284D338411F18B3D8A1148",
      "title" : "NIP 5697979526 Składki PPK 2018.01 Company name",
      "bankAccount" : "123456789123456789123456",
      "status" : "LOADED",
      "uploadDate" : "2019-05-21T07:59:50.846679",
      "uploaderEmail" : "empuser@test.pl",
      "numberOfContributions" : "4",
      "contributions" : [ {
        "contributionType" : "BASIC_MEMBER",
        "sumOfContributions" : "41.0",
        "numberOfContributions" : "1"
      }, {
        "contributionType" : "ADDITIONAL_MEMBER",
        "sumOfContributions" : "33.0",
        "numberOfContributions" : "1"
      }, {
        "contributionType" : "ADDITIONAL_EMPLOYER",
        "sumOfContributions" : "25.0",
        "numberOfContributions" : "1"
      }, {
        "contributionType" : "BASIC_EMPLOYER",
        "sumOfContributions" : "12.0",
        "numberOfContributions" : "1"
      } ]
    } ]
}
```
#### **Szczegóły odpowiedzi**

![](_page_38_Picture_166.jpeg)

![](_page_39_Picture_245.jpeg)

### **Przykładowa odpowiedź na błędne zapytanie**

```
HTTP/1.1 422 Unprocessable Entity
Pragma: no-cache
X-XSS-Protection: 1; mode=block
Expires: 0
X-Frame-Options: DENY
X-Content-Type-Options: nosniff
Content-Length: 148
Content-Type: application/json;charset=UTF-8
Cache-Control: no-cache, no-store, max-age=0, must-revalidate
{
    "remoteErrors" : [ {
      "fieldName" : "general-error",
      "message" : "Wymagane jest podanie co najmniej jednego parametru zapytania."
    } ]
}
```
### **Pobierz listę składek uczestnika**

Metoda umożliwia pobranie listy składek uczestnika PPK.

#### **Wymagane uprawnienia:**

- PRACODAWCA\_API,
- PRACODAWCA\_SKLADKI.

W celu otrzymania listy należy podać w pliku zapytania przynajmniej jeden parametr:

- unikalny identyfikator uczestnika lub
- unikalny identyfikator pliku składkowego.

W odpowiedzi zostaną zwrócone wartości:

- typ składki
- kwota składki
- status składki
- unikalny identyfikator uczestnika
- unikalny identyfikator składki
- unikalny identyfikator pliku, z którego pochodzi składka
- miesiąc naliczenia składki
- rok naliczenia składki.

Działanie metody obejmuje również weryfikację, czy użytkownik pobierający dane posiada uprawnienie SKŁADKI do oddziału pracownika, którego dotyczy zapytanie.

Dane, które zostaną przekazane w odpowiedzi uzależnione są od poziomu dostępu do poszczególnych oddziałów firmy użytkownika, który próbuje je pobrać. Jeśli użytkownik posiada uprawnienie PRACODAWCA\_SKLADKI na poziomie root (wszystkie oddziały firmy) uzyska dane o wszystkich plikach z wpłatami. Jeśli uprawnienia użytkownika ograniczone są do niektórych oddziałów, otrzyma on tylko dane o plikach, które zostały przez niego wczytane.

#### **Przykładowe zapytanie**

![](_page_41_Picture_138.jpeg)

GET /api/v1/contributions?memberUuid=60358E7671864DDC8B781E0F2B79A28F&fileUuid=64C22D58318 041268DF8459F4B7E5B33 HTTP/1.1 Host: ippk-test.finat.pl Auth: FD6758A317A046D3A376B0A2465E4528:5697979526:RVyMjA7vudeOvaiN9gugL9LRAv+kfjr4kfyUPt6tx8 QtYRnrZoAYqp635i4p8w032C0i+KdRjucLgUYMojbElA== Content-Type: application/json Timestamp: 1558425589647

#### **Przykładowa odpowiedź**

```
HTTP/1.1 200 OK
Pragma: no-cache
X-XSS-Protection: 1; mode=block
Expires: 0
X-Frame-Options: DENY
Content-Length: 1276
X-Content-Type-Options: nosniff
Content-Type: application/json;charset=UTF-8
Cache-Control: no-cache, no-store, max-age=0, must-revalidate
{
    "contributions" : [ {
      "type" : "BASIC_EMPLOYER",
      "value" : "12.0",
      "status" : "NEW",
      "memberUuid" : "60358E7671864DDC8B781E0F2B79A28F",
      "reduction" : "NOT_REDUCED",
      "uuid" : "7D9A7DAAB5B541078FF3F24B2C6B5175",
      "fileUuid" : "64C22D58318041268DF8459F4B7E5B33",
      "month" : "1",
      "year" : "2018"
```

```
  }, {
      "type" : "ADDITIONAL_EMPLOYER",
      "value" : "25.0",
      "status" : "NEW",
      "memberUuid" : "60358E7671864DDC8B781E0F2B79A28F",
      "reduction" : "NOT_REDUCED",
      "uuid" : "43304B64BBF3421999669698DD989033",
      "fileUuid" : "64C22D58318041268DF8459F4B7E5B33",
      "month" : "1",
      "year" : "2018"
   }, {
      "type" : "BASIC_MEMBER",
      "value" : "41.0",
      "status" : "NEW",
      "memberUuid" : "60358E7671864DDC8B781E0F2B79A28F",
      "reduction" : "NOT_REDUCED",
      "uuid" : "48B1D906CB9E48F092D17182FEF055DB",
      "fileUuid" : "64C22D58318041268DF8459F4B7E5B33",
      "month" : "1",
      "year" : "2018"
   }, {
      "type" : "ADDITIONAL_MEMBER",
      "value" : "33.0",
      "status" : "NEW",
      "memberUuid" : "60358E7671864DDC8B781E0F2B79A28F",
      "reduction" : "NOT_REDUCED",
      "uuid" : "6875937A6AE94F7EA599CDDB91F1BB1B",
      "fileUuid" : "64C22D58318041268DF8459F4B7E5B33",
      "month" : "1",
      "year" : "2018"
   } ]
}
```
#### **Przykładowa odpowiedź na błędne zapytanie**

```
HTTP/1.1 422 Unprocessable Entity
Pragma: no-cache
X-XSS-Protection: 1; mode=block
Expires: 0
X-Frame-Options: DENY
X-Content-Type-Options: nosniff
Content-Length: 148
Content-Type: application/json;charset=UTF-8
Cache-Control: no-cache, no-store, max-age=0, must-revalidate
{
    "remoteErrors" : [ {
      "fieldName" : "general-error",
      "message" : "Wymagane jest podanie co najmniej jednego parametru zapytania."
    } ]
}
```
#### **Szczegóły odpowiedzi**

![](_page_43_Picture_183.jpeg)

![](_page_44_Picture_241.jpeg)

#### **Opis struktury błędów**

![](_page_44_Picture_242.jpeg)

### **Dostęp zabroniony**

W przypadku próby uzyskania dostępu do zasobu (uczestnika PPK lub pliku), do którego nie mamy uprawnień system zwróci status HTTP 403

```
HTTP/1.1 403 Forbidden
Pragma: no-cache
X-XSS-Protection: 1; mode=block
Expires: 0
X-Frame-Options: DENY
X-Content-Type-Options: nosniff
Cache-Control: no-cache, no-store, max-age=0, must-revalidate
```
#### **Opis struktury błędów**

![](_page_45_Picture_60.jpeg)